## KODU GAME LAB DERSLERİ SU ALTI DÜNYASI YAPALIM

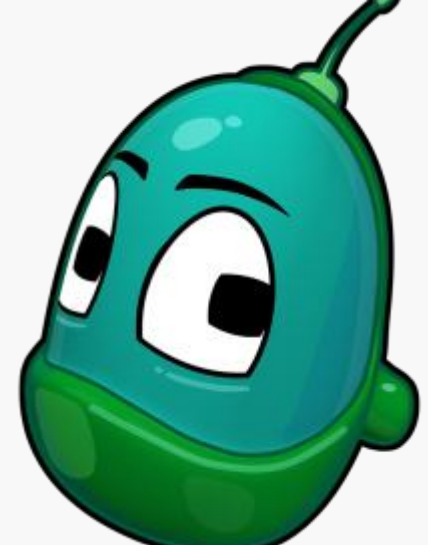

Merhaba arkadaşlar bugün sizinle beraber su altı dünyası yapacağız.

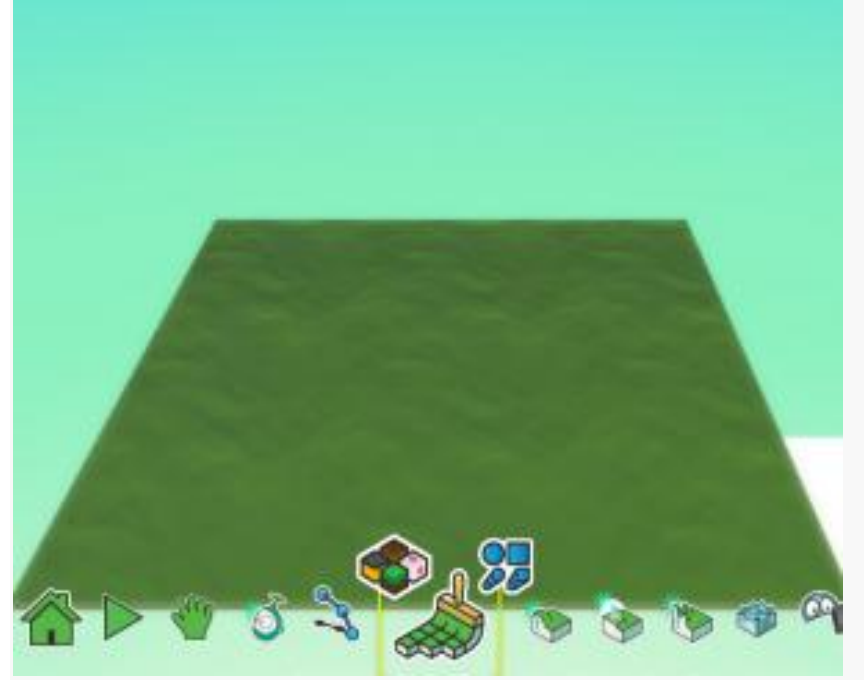

Bu uygulamayı açtığımızda var olan zeminimiz. Öncelikle zemini değiştireceğiz.

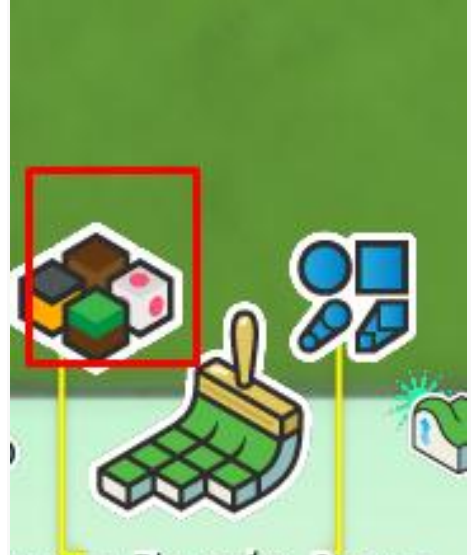

çası: Zemin Boya,

Zeminimizi değiştirmek için kırmızı kare içerisinde bulunan zemin türleri tuşuna basarak zeminimizi ayarlayabiliriz.

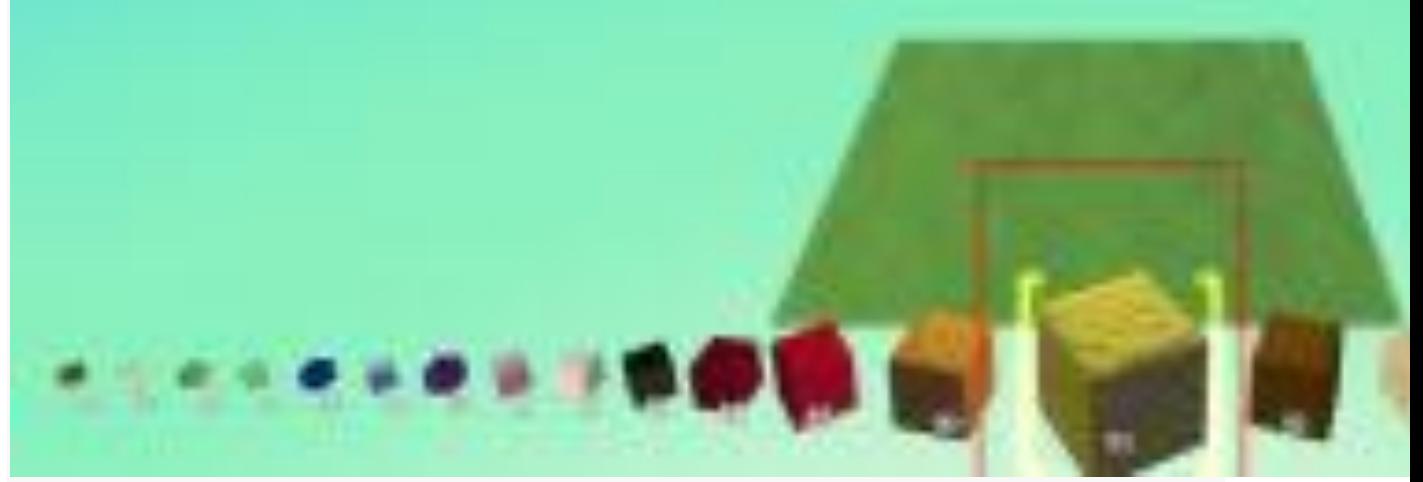

Zeminimizi seçelim .Biz yukarıdaki kırmızı kare içerisinde bulunan zemini seçtik.

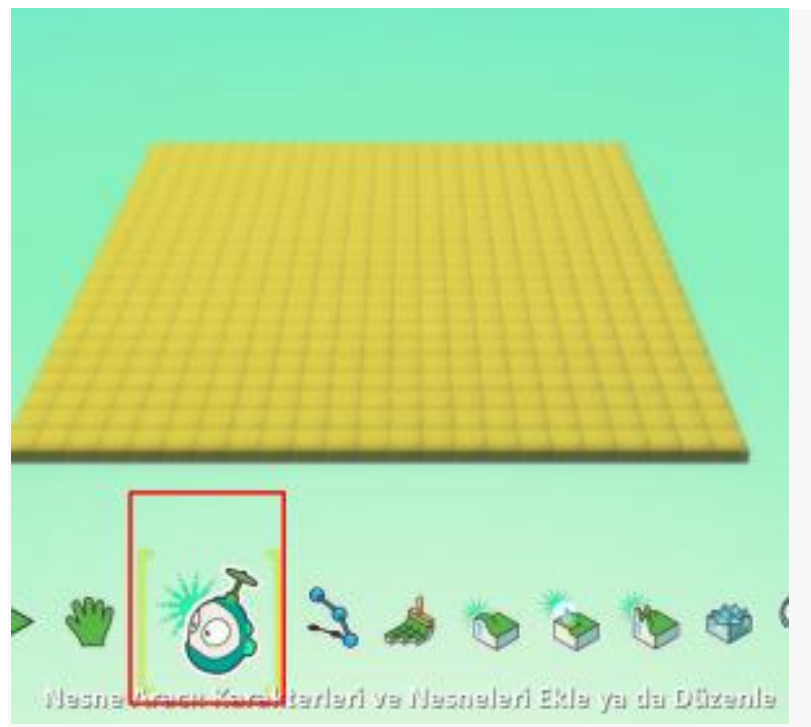

Gördüğünüz gibi zeminimiz hazır. Şimdi de nesne ekleme tuşuna basarak deniz canlılarını eklemeye başlayalım.

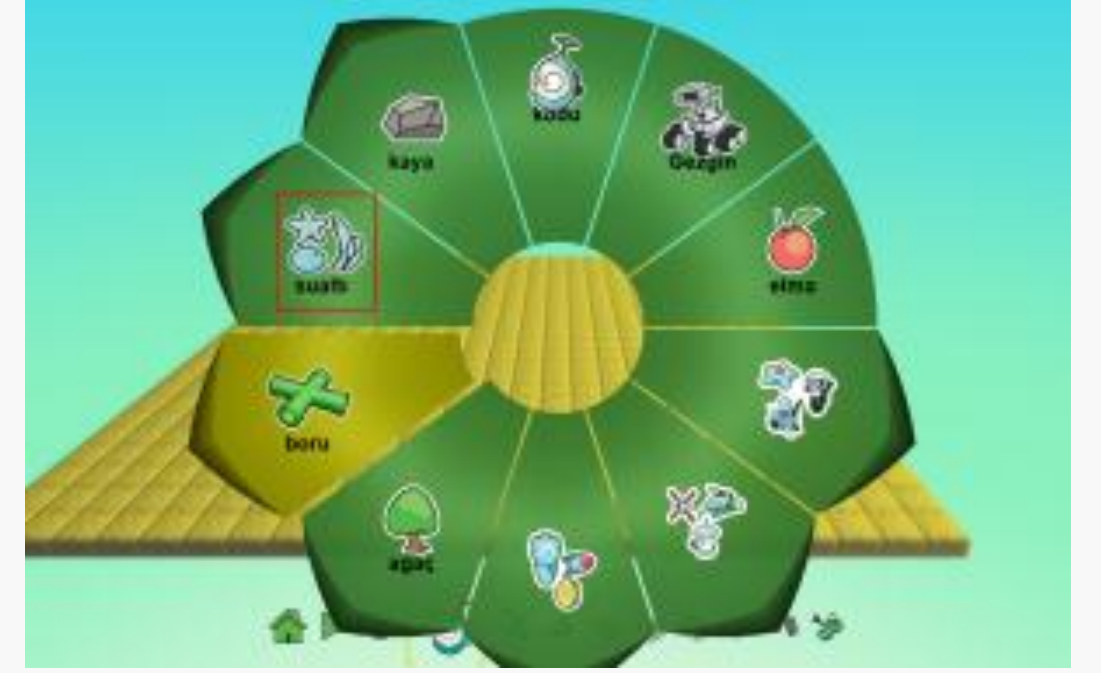

Şimdi de sualtı butonuna basarak sualtı bitkilerini seçebiliriz.

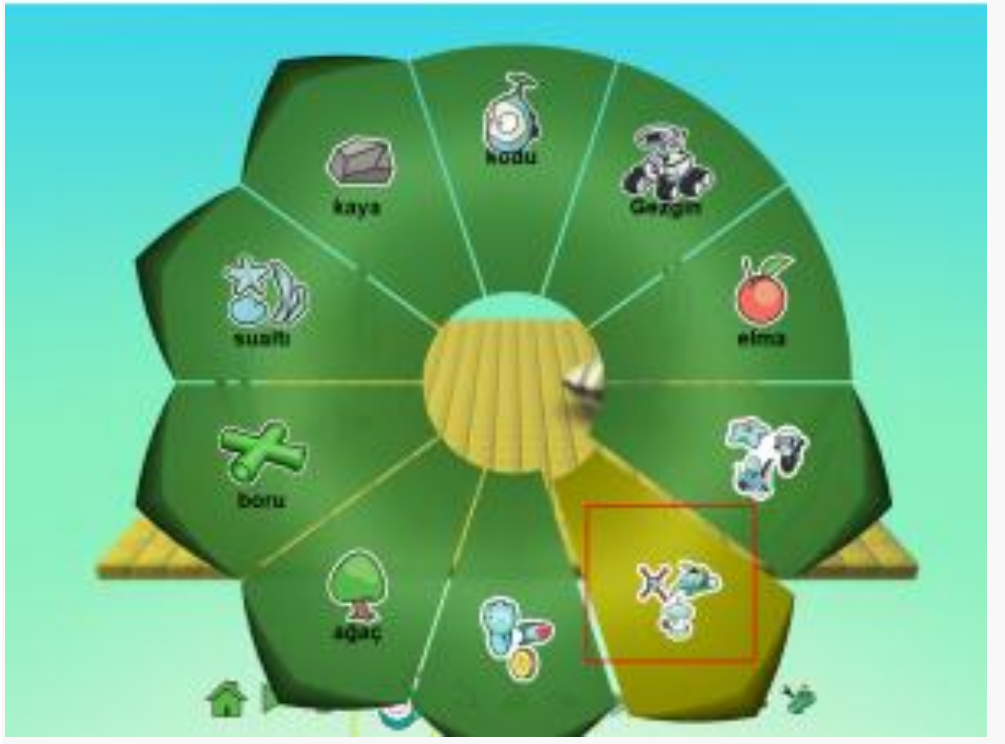

Şimdi de kırmızı içindeki butona basalım. Ve deniz canlılarımızı hazırlıyalım

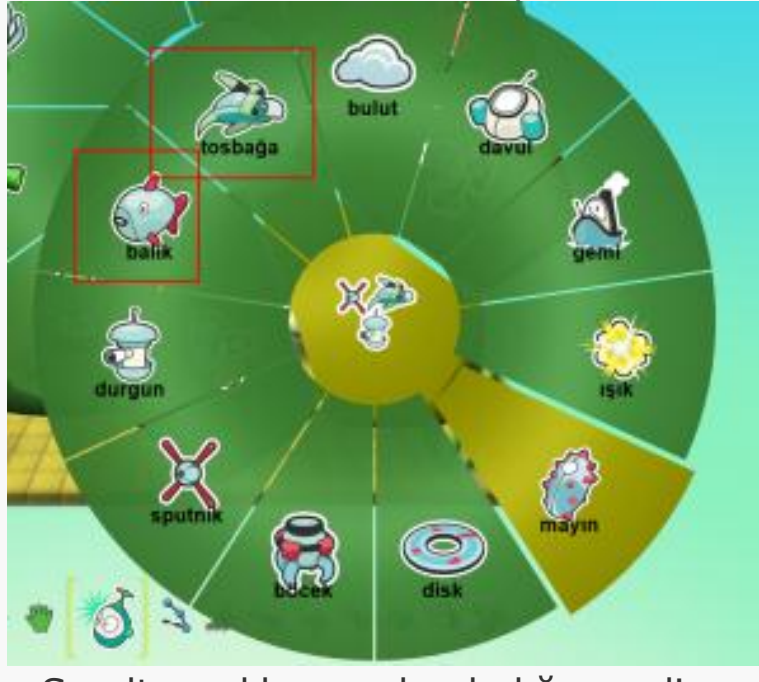

Su altı canlılarımızdan balığı seçelim.

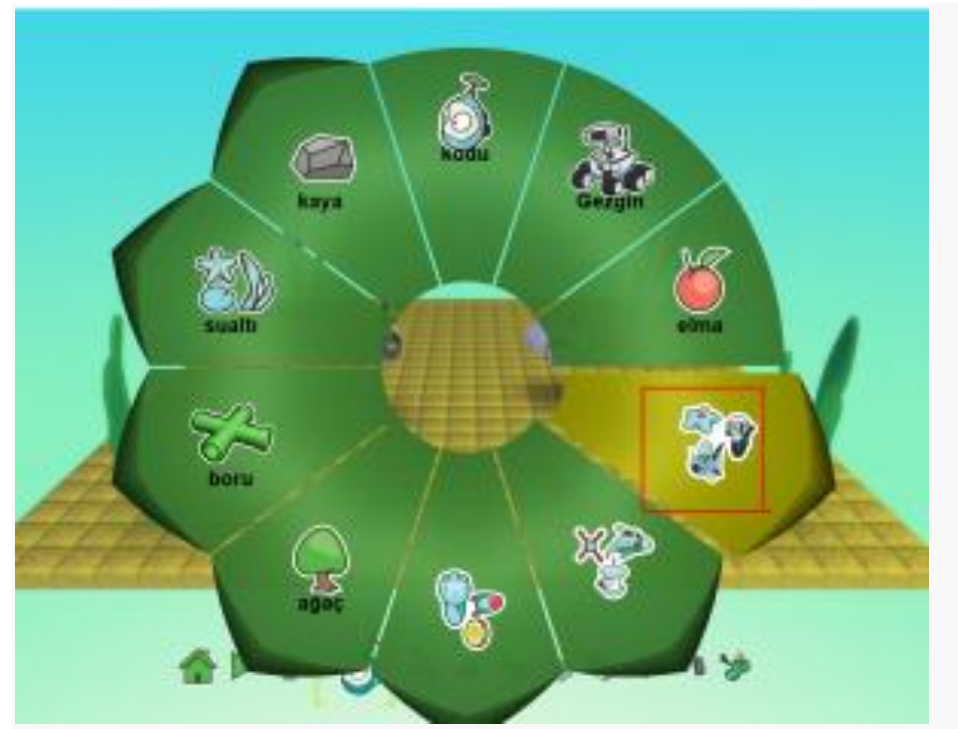

Diğer bir deniz canlımız ahtapotu seçmek için kırmızı alan içerisindeki butona tıklayarak seçelim.

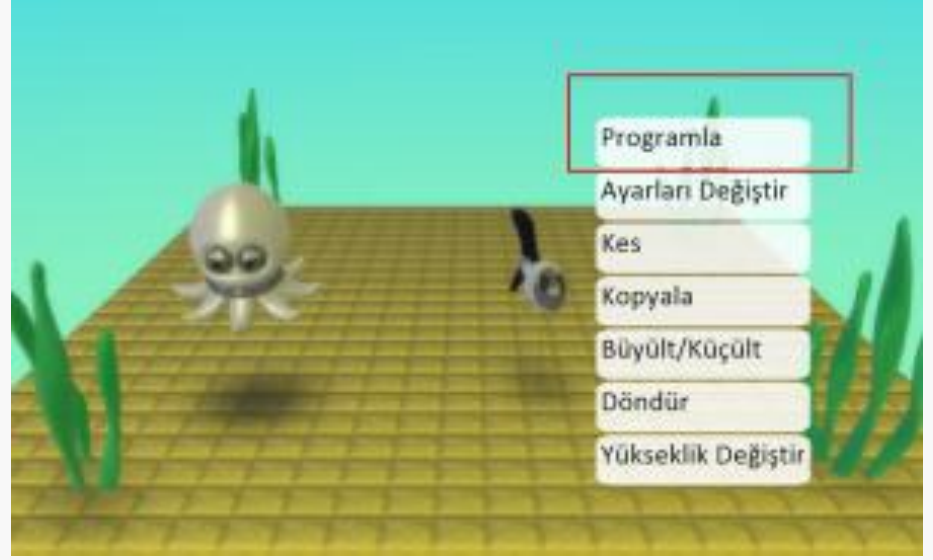

Şimdi sıra geldi balığı kodlamaya.

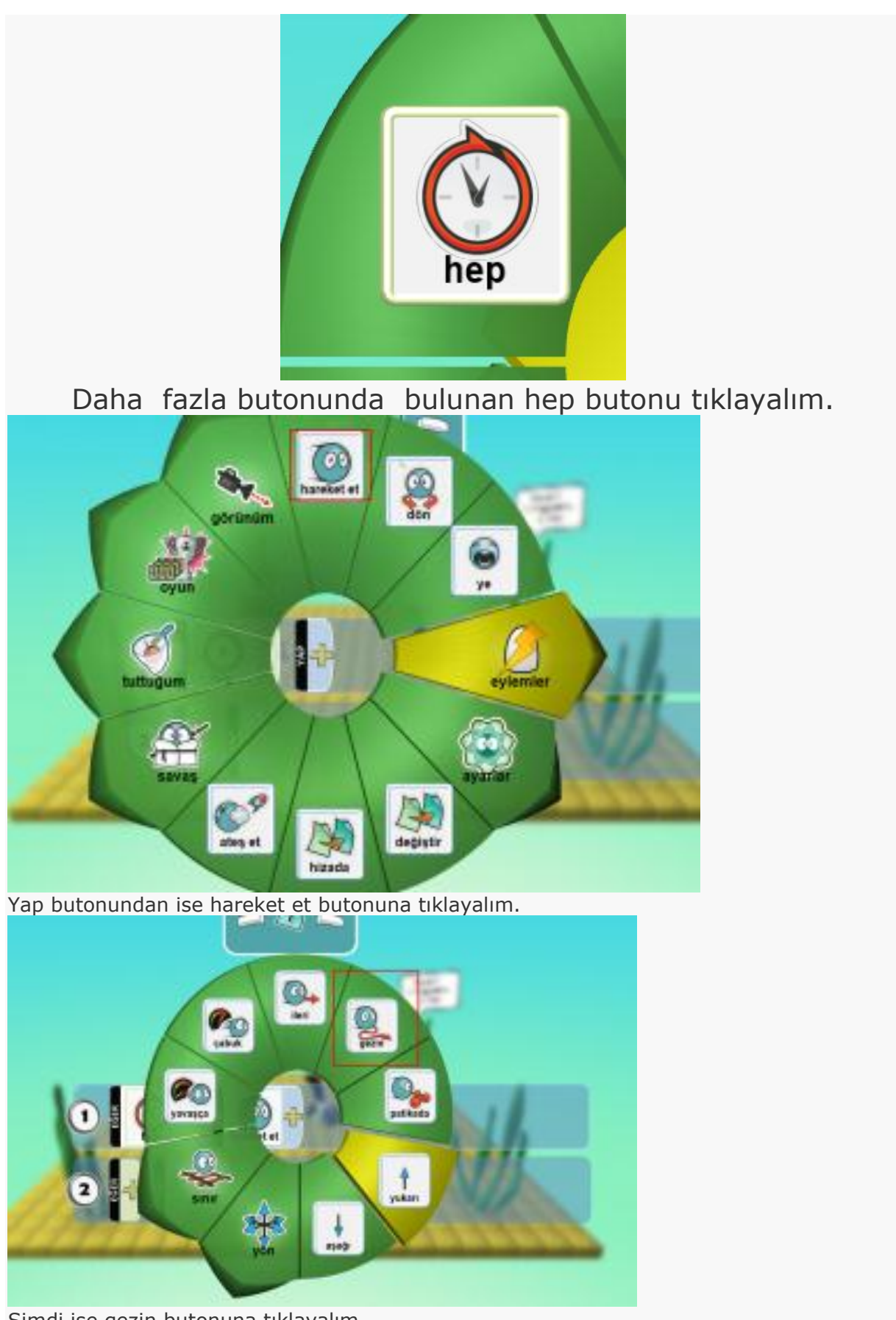

Şimdi ise gezin butonuna tıklayalım.

![](_page_6_Picture_0.jpeg)

Şimdi ise ahtapotu kodlayalım.

![](_page_7_Picture_0.jpeg)

Hep butonuna tıklayarak kodlamaya başlayalım.

![](_page_7_Figure_2.jpeg)

Hareket et butonuna tıklayalım.

![](_page_8_Figure_0.jpeg)

Gezin butonuna tıklayalım.

![](_page_8_Picture_2.jpeg)

Bu butonu kendiniz ayarlayabilirsiniz.

![](_page_8_Picture_4.jpeg)

![](_page_9_Picture_0.jpeg)